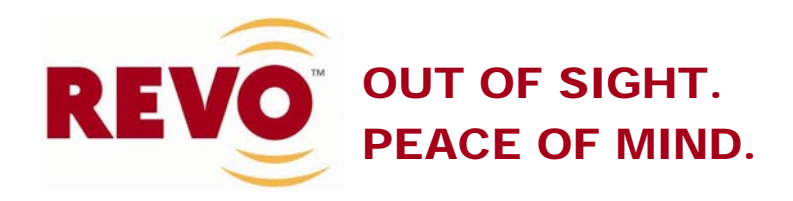

# **MONITOR LED AMPLIO DE 18,5"**

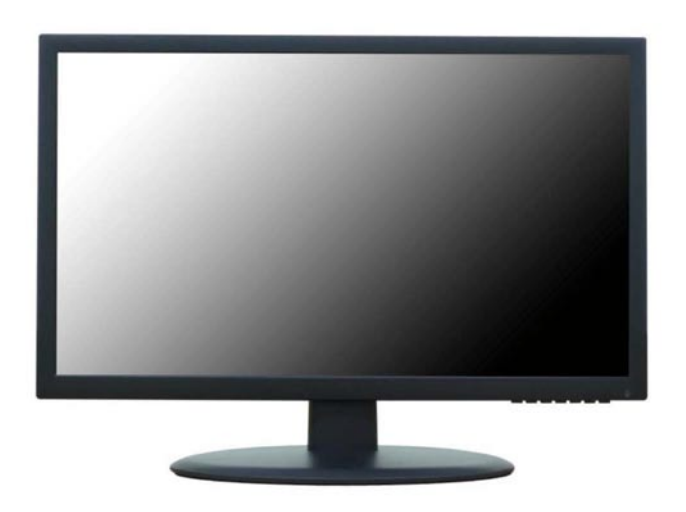

# **MANUAL DEL USUARIO**

Por favor, lea este manual de instrucciones antes de utilizar el producto y manténgalo accesible para futura referencia.

# **INDICE**

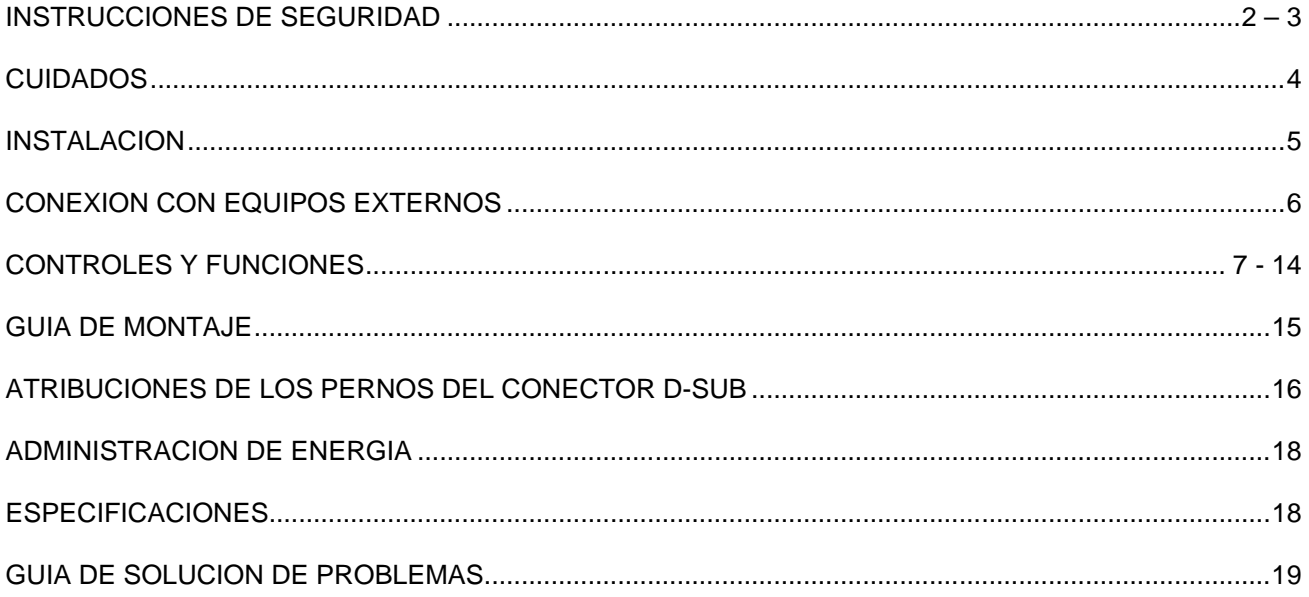

Este monitor fue fabricado de acuerdo con el estándar de calidad ISO 9001

Certificado de Fábrica

# **INSTRUCCIONES DE SEGURIDAD**

# **Importantes Instrucciones de Seguridad**

- 1. Lea estas instrucciones.
- 2. Guarde estas instrucciones.
- 3. Atente a los avisos.
- 4. Siga todas las instrucciones.
- 5. No utilice este monitor cerca del agua.
- 6. Limpie solamente con un paño seco.
- 7. No bloquee las aperturas de ventilación. Instale de acuerdo con las instrucciones del fabricante.
- 8. No instale cerca de cualesquier fuentes de calor como por ejemplo, radiadores, registros de calor, estufas u otros monitores (incluyendo amplificadores) que producen calor.
- 9. No ignore los propósitos de seguridad del conector polarizado o conectado a tierra. Un conector polarizado tiene dos láminas, siendo una más larga que la otra. Un conector del tipo conectado a tierra tiene dos láminas y un tercer perno de conexión de tierra. La lámina larga o el tercer perno son instalados para su seguridad. Si el conector proveído no puede ser conectado a la toma de corriente local, consulte un electricista para reemplazar la toma de corriente.
- 10. Proteja el cable de alimentación para que no sea pisado o dañado, particularmente en los conectores, receptáculos de conveniencia y en el punto donde salen del monitor.
- 11. Utilice solamente accesorios / alargadores especificados por el fabricante.
- 12. Cuando utilice un carro, utilícelo con cuidado cuando esté moviendo el conjunto carro/monitor para evitar heridas resultantes de un volcado.
- 13. Desconecte el monitor durante tempestades con rayos o cuando no haya intención de utilizarlo durante largos períodos de tiempo.

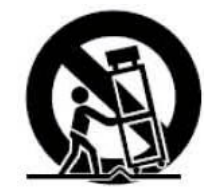

14. Confíe todos los reparos a la asistencia técnica. Reparos serán necesarios cuando el monitor haya sufrido daños de cualquier naturaleza como por ejemplo, daños al cable o conector, cuando un líquido haya sido salpicado u objetos se hayan caído adentro del monitor, si el monitor haya sido expuesto a la lluvia o humedad o no opere normalmente o si haya sufrido una caída.

# **INSTRUCCIONES DE SEGURIDAD**

El monitor no debe ser expuesto a goteo o salpicaduras y ningún objeto conteniendo líquido como por ejemplo, floreros, debe ser colocado sobre el aparato.

Una distancia mínima (por ejemplo, 10 cm) en todos los lados del equipo debe ser dejada para propiciar una ventilación apropiada.

"ADVERTENCIA – Para reducir el riesgo de incendio o descarga eléctrica, no exponga el monitor a la lluvia o humedad."

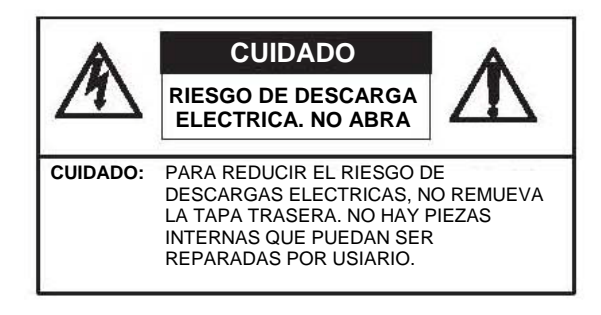

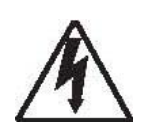

Este símbolo se destina a alertar el usuario para la presencia de tensión peligrosa no aislada con el envoltorio del producto que puede ser de magnitud suficiente para constituir un riesgo de descarga eléctrica.

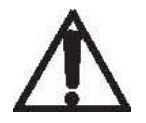

Este símbolo se destina a alertar al usuario acerca de la presencia de instrucciones importantes de operación y mantenimiento (reparos) en la literatura que acompaña el producto.

# **CUIDADOS**

#### **RECOMENDACIONES PARA EL TECNICO**

EL CABLE DE ALIMENTACION ES UTILIZADO COMO DISPOSITIVO DE DESCONEXION DE LA ENERGIA EN ESTE EQUIPO. DESCONECTE ESTE PRODUCTO DE LA TOMA DE CORRIENTE ANTES DE REMOVER LA TAPA TRASERA Y REALIZAR CUALESQUIER REPAROS.

#### **NUNCA REMUEVA LA TAPA TRASERA**

La remoción de la tapa trasera debe ser realizada solamente por un técnico calificado.

#### **NO UTILICE EL EQUIPO EN AMBIENTES HOSTILES**

Para prevenir el riesgo de choque o fuego, no exponga este equipo a lluvia o humedad. Este equipo fue proyectado para uso en una oficina o en casa. No lo someta a vibraciones, polvo o gases corrosivos.

#### **MANTENGALO EN UN LUGAR BIEN VENTILADO**

Las aperturas de ventilación son dispuestas en la caja para prevenir la elevación de la temperatura. No cubra el monitor ni coloque cualquier material sobre él.

#### **EVITE EL CALOR**

Evite colocar el equipo bajo la luz solar directa o cerca de un equipo de calentamiento.

### **PARA ELIMINAR LA FATIGA OCULAR**

No utilice el equipo contra una luz de fondo intensa y en lugares bajo la luz solar directa u otras fuentes de iluminación que incidan directamente sobre el monitor.

### **TENGA CUIDADO CON EL PESO DE ESTE EQUIPO**

Ni el monitor en sí ni cualquier otro objeto pesado debe ser apoyado sobre el cable de alimentación. Daños al cable de alimentación podrán causar fuego o descarga eléctrica.

# **INSTALACION**

**Antes de configurar el monitor, asegúrese que la alimentación del monitor y de otros dispositivos conectados esté desconectada.**

**\* Aviso: La base y los tornillos son opcionales.**

### **A. Conexión de la base**

- 1. Posicione el monitor con su parte frontal volcada hacia abajo sobre un paño suave.
- 2. Arme la base dentro de su cuerpo en la dirección correcta utilizando los tornillos incluidos en la caja de accesorios.

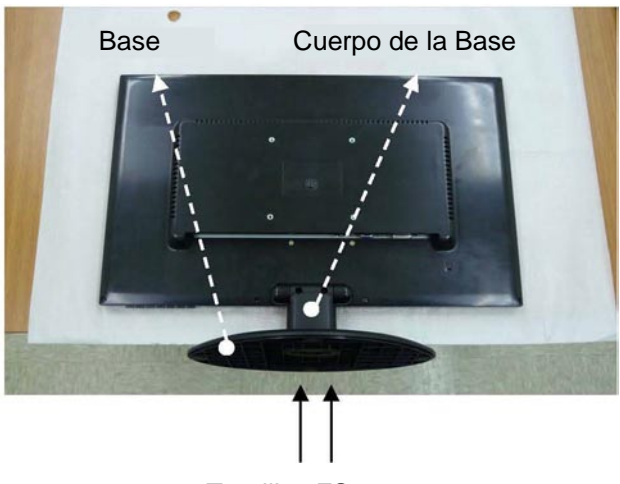

Tornillos FS4x12

### **B. Posicionamiento de su monitor**

1. Ajuste la posición del panel de entre una de las varias posibilidades para la máxima comodidad. (Rango de inclinación: -3° a 15°)

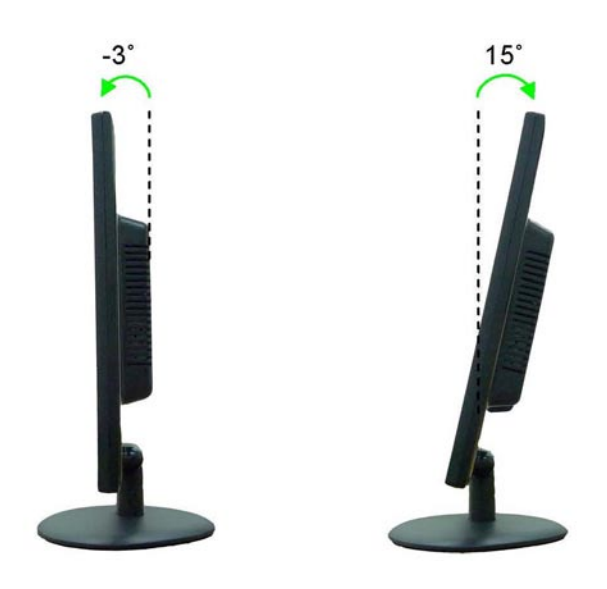

# **CONEXION CON EQUIPOS EXTERNOS**

## **1. Conexión Trasera**

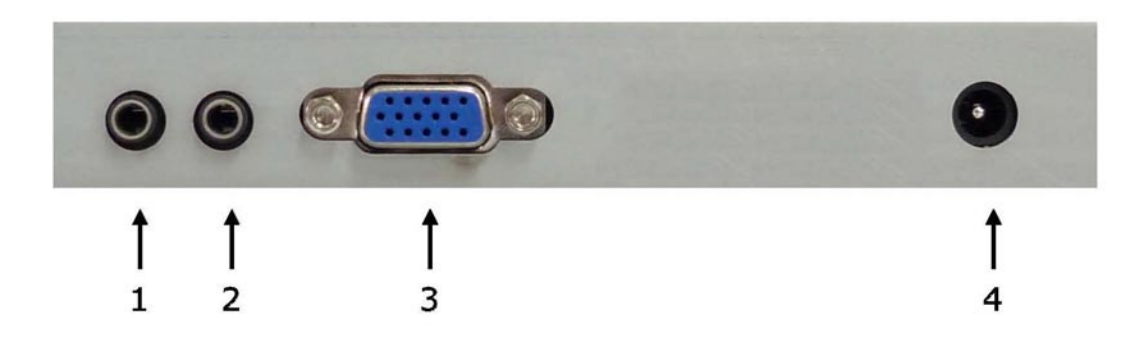

- 1. AUDIO OUT (SALIDA DE AUDIO) 3,5 mm
- 2. AUDIO IN (ENTRADA DE AUDIO) 3,5 mm
- 3. VGA
- 4. 12V CC

### **2. Teclas de Control en la parte inferior**

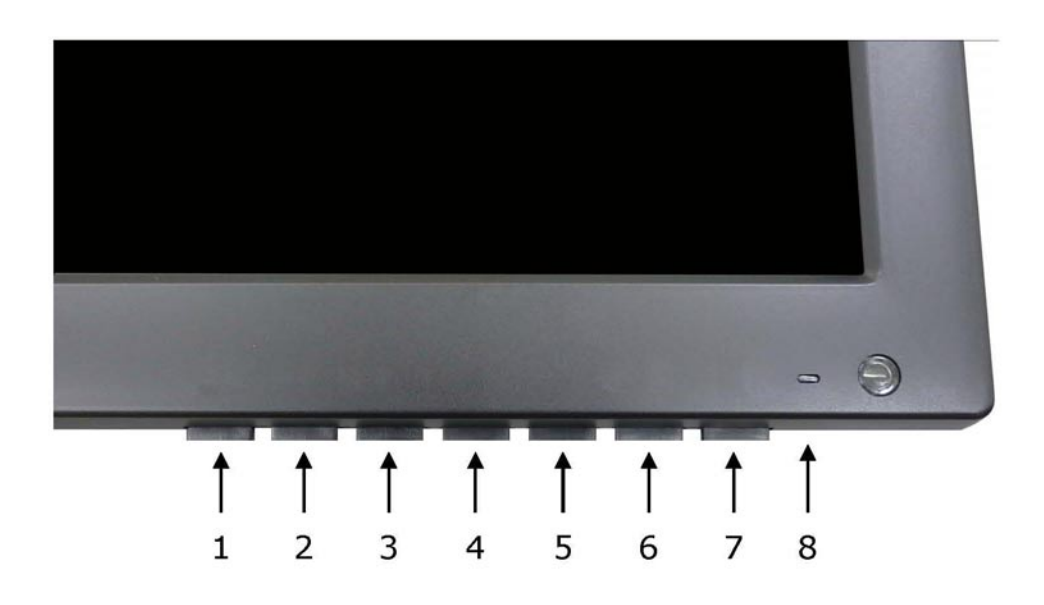

#### **1. SELECT (SELECCION)**

Selecciona una opción en el OSD (Exhibición de Informaciones en la Pantalla)

#### **2. MENU**

Abre o cierra del OSD.

Vuelve al menú anterior o al estado de estado anterior del OSD.

### **3 y 4 AUTO / ▼ y ▲**

Accede otra opción en el OSD.

El botón ▲ convierte la relación de aspecto para 16:9 ó 4:3.

El botón **AUTO/▼** es una función de ajuste automático.

### **5 e 6. VOL (-) y VOL (+)**

Ajusta el volumen y las configuraciones del menú.

El botón **VOL (-)** actúa como la función de silenciado.

### **7. / I**

Enciende y apaga el equipo. Habrá algunos segundos de retardo antes que la imagen aparezca.

#### **8. LED**

Encendido con la señal VGA: color azul.

Encendido sin señal: color rojo.

Apagado: LED apagado.

## **Descripción del Menú OSD (Exhibición de Informaciones en la Pantalla)**

Todos los ajustes de imagen y sonido y la configuración del monitor pueden ser configurados en el menú OSD.

Para ajustar la pantalla OSD:

- 1. Presione el botón **MENU** para abrir el menú OSD.
- 2. Presione los botones ▲/▼ para seleccionar la opción deseada. La opción seleccionada asumirá el color amarillo.
- 3. Presione el botón **SELECT** dos veces para acceder el menú secundario y ajustar el ítem seleccionado.
- 4. Cambie el valor que desea ajustar utilizando los botones **VOL (-) y VOL (+)**.
- 5. Presione el botón **MENU** dos veces para salir del menú secundario y confirmar el ítem seleccionado.
- 6. Presione el botón **MENU** nuevamente para salir del menú OSD.

## **1. Color (Color)**

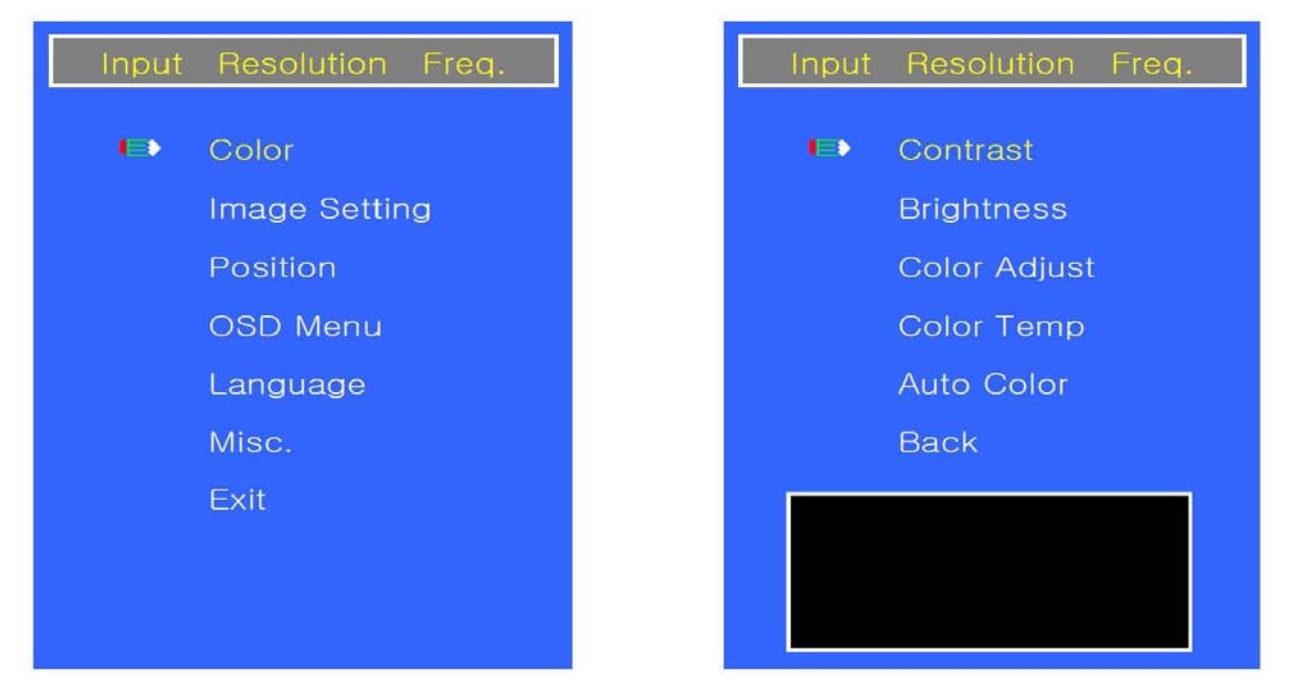

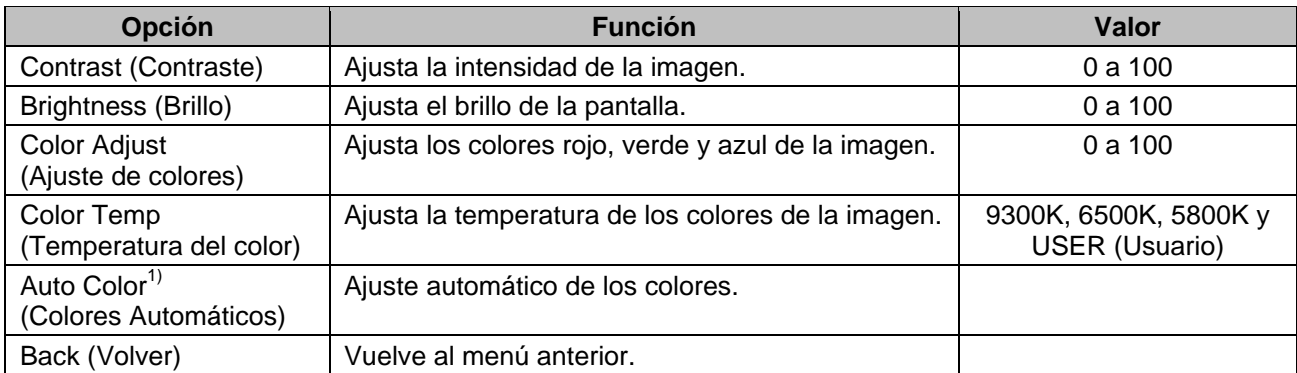

## **2. Image Setting (Ajustes da Imagen)**

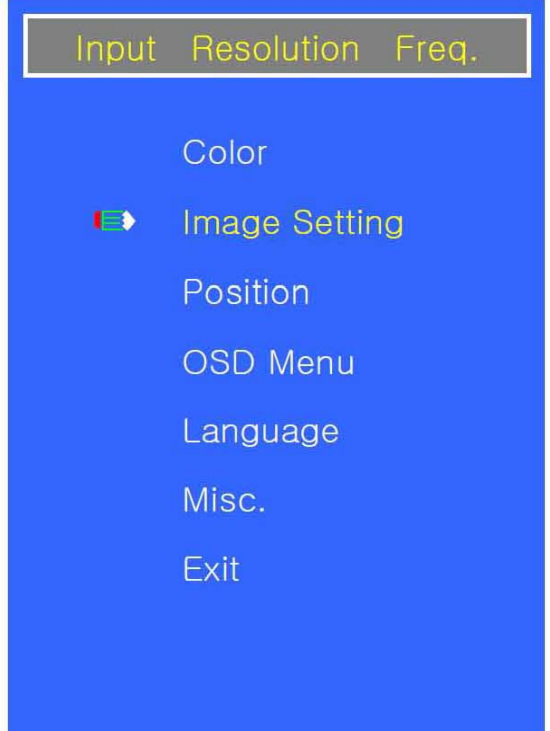

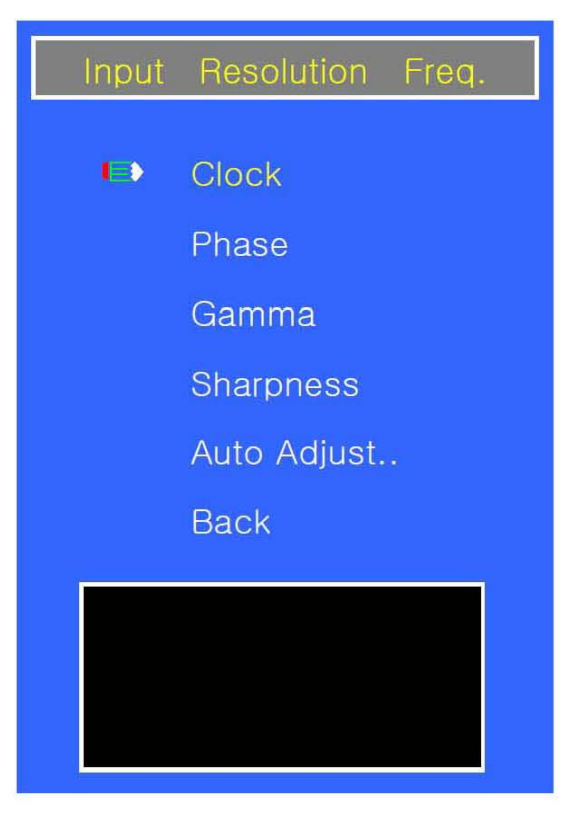

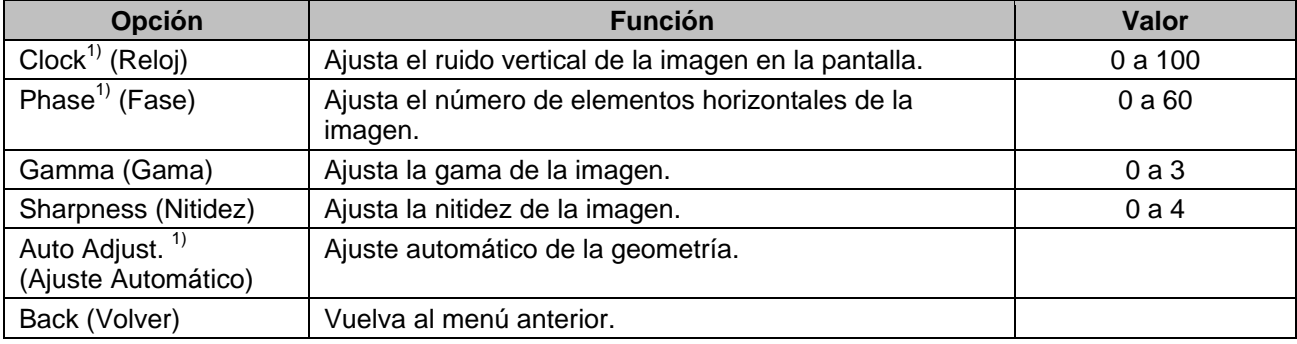

## **3. Position (Posición)**

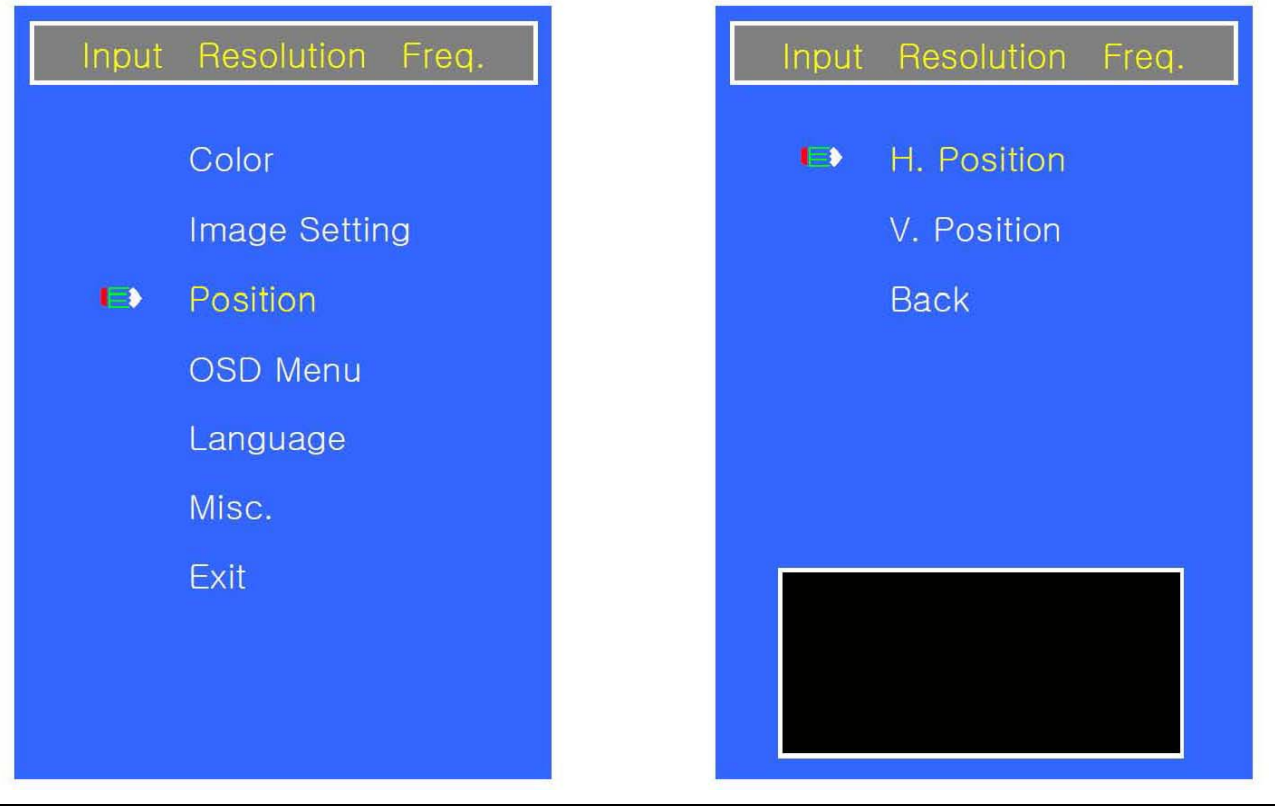

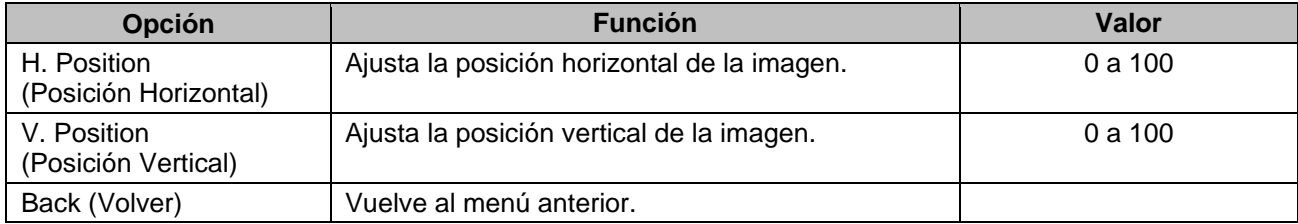

## **4. Menú OSD (Exhibición de Informaciones en la Pantalla)**

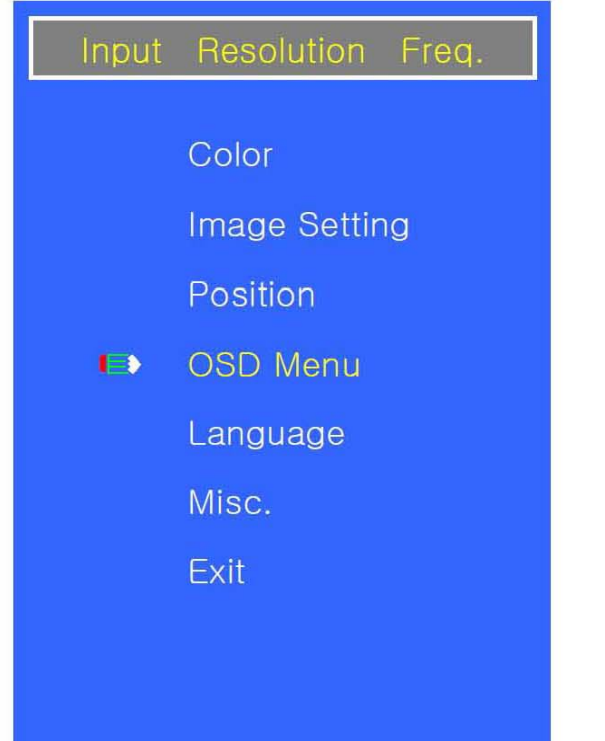

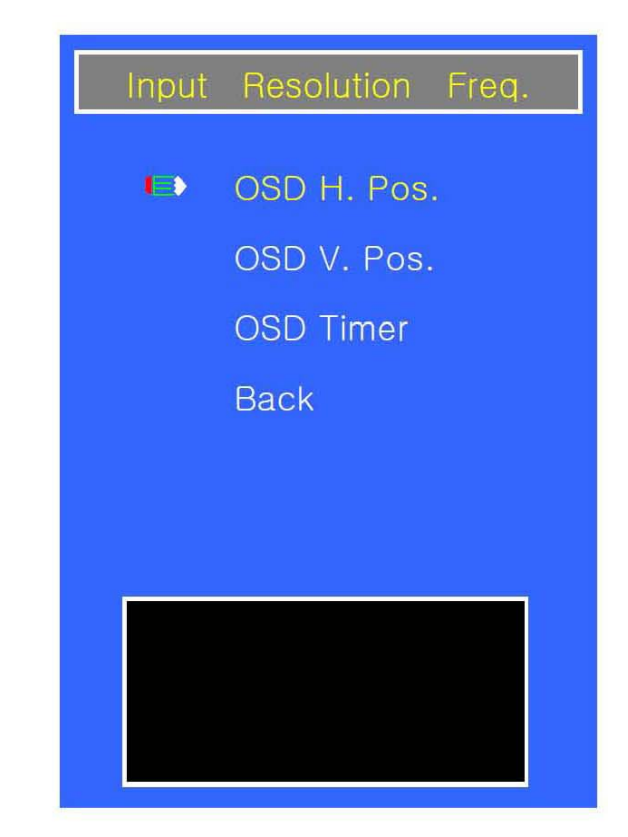

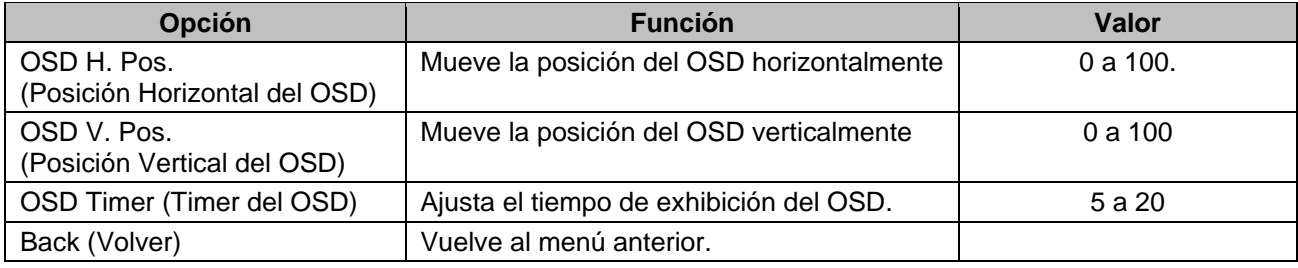

# **5. Language (Idioma)**

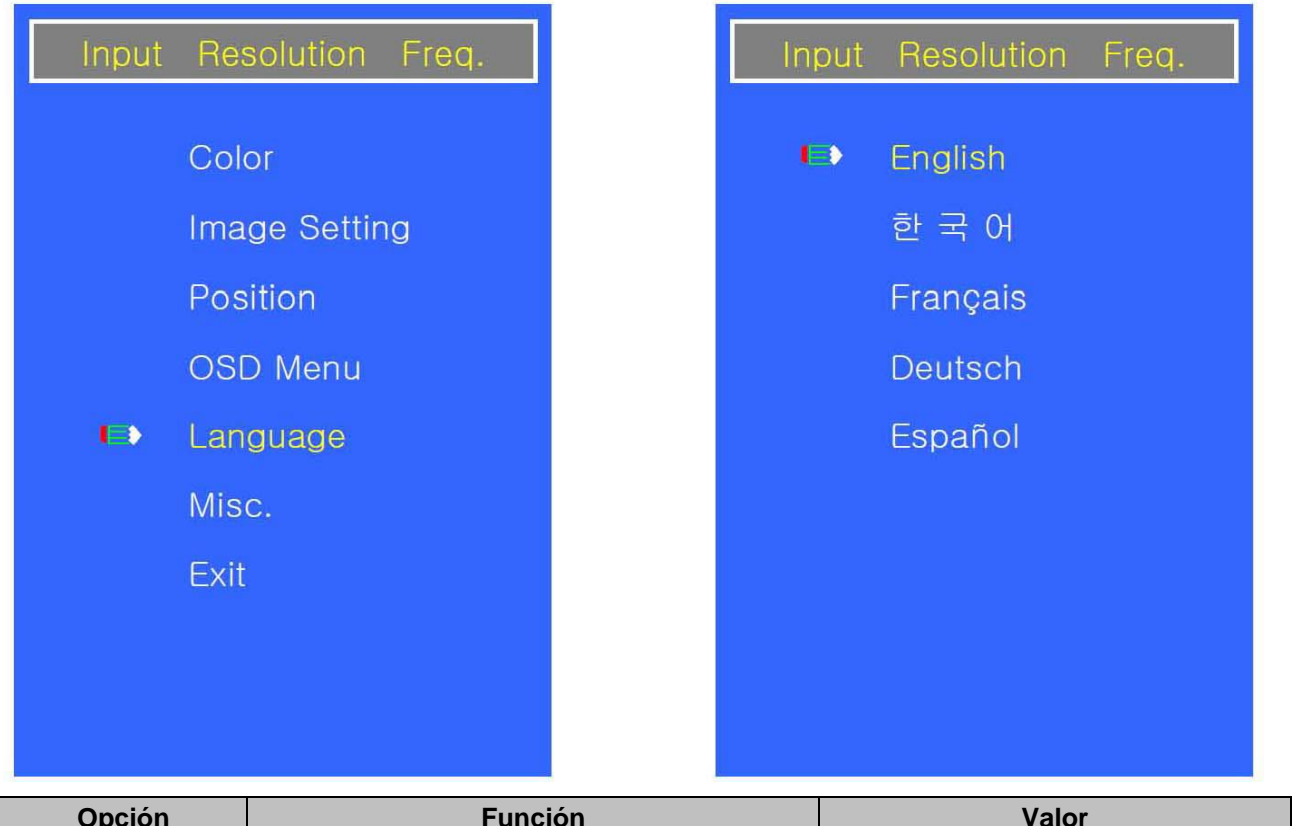

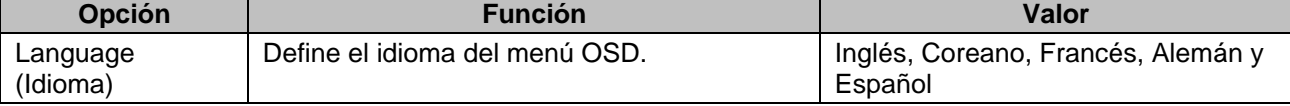

# **6. Misc. (Diversos)**

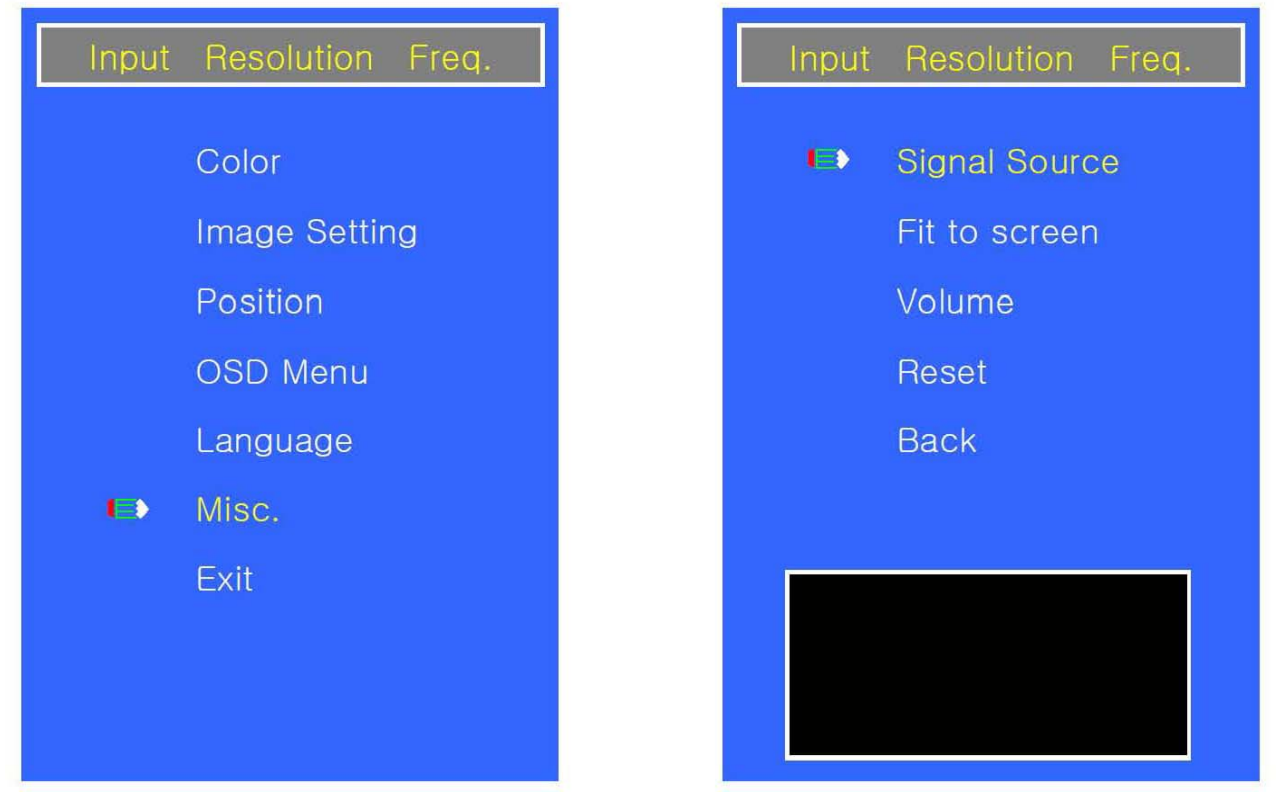

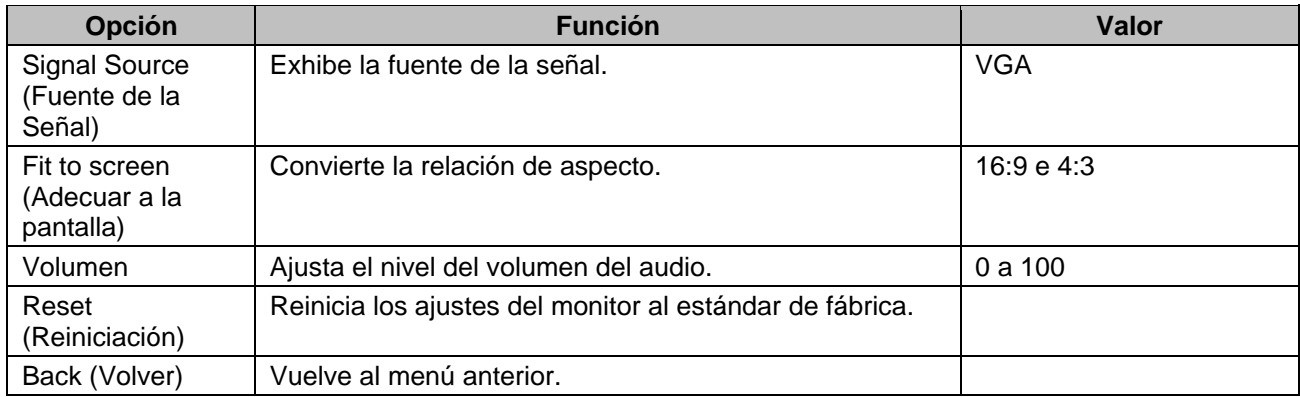

## **7. Exit (Salida)**

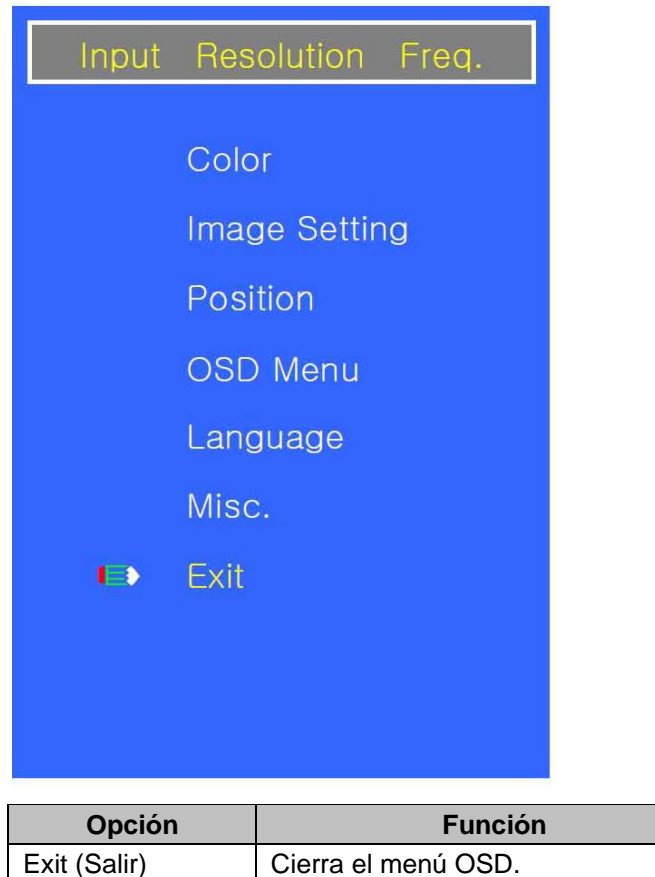

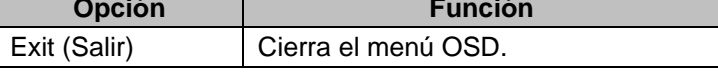

# **GUIA DE MONTAJE**

## **Montaje en la pared (Opcional)**

El monitor LCD es adecuado para montaje en la pared utilizando el soporte de montaje estándar VESA 100 (no proveído).

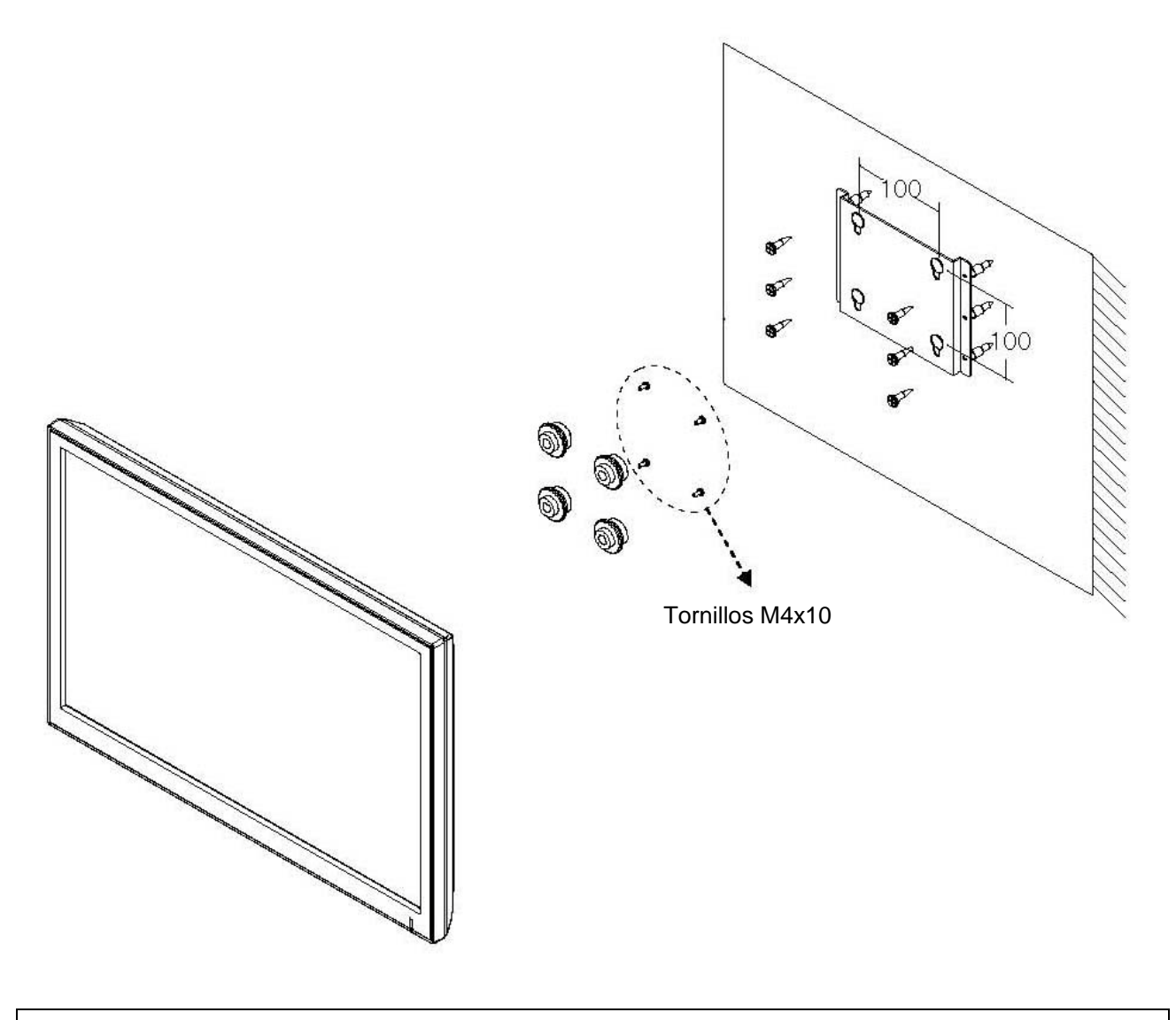

### ¡ **Atención!**

Se debe utilizar cuatro tornillos M4x10 para armar este monitor y el soporte de montaje en la pared.

# **ATRIBUCIONES DE LOS PERNOS DEL CONECTOR D-SUB**

#### **Atribuciones de los Pernos**

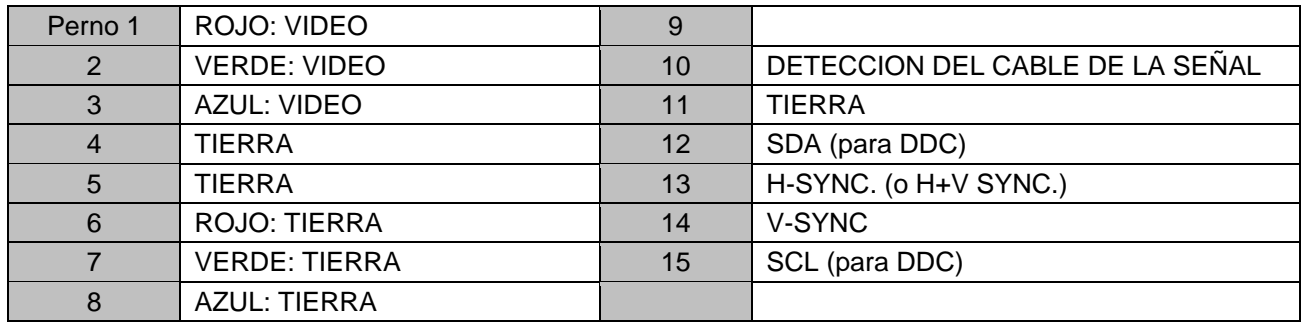

## **D-SUB**

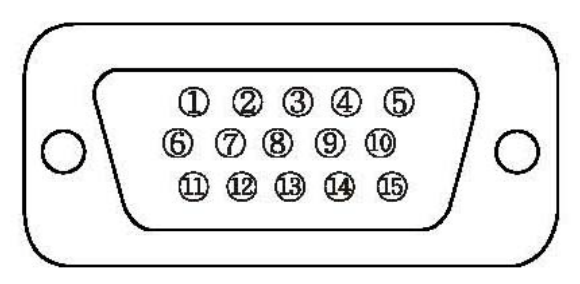

### **Accesorios**

- 1. Adaptador de corriente (Cable de alimentación proveído).
- 2. Manual del Usuario
- 3. Cable VGA (RGB-PC)
- 4. Base y Tornillos FS4x12 2EA.
- 5. Cable de Audio; 3,5 mm para RCA.

# **ADMINISTRACION DE ENERGIA**

Este monitor incorpora un sistema de administración de energía para "desconectar la alimentación" al recibir VESA DPMS (La señalización de administración de energía del monitor) de la tarjeta de vídeo VESA DPMS.

La tarjeta de vídeo compatible con VESA DPMS ejecuta este sistema de señalización a través del no envío de la señal horizontal, vertical o de sincronización.

Este monitor accede un modo apropiado a través de la identificación de cada uno de los tres modos del sistema de señalización.

#### **Consumo de Energía**

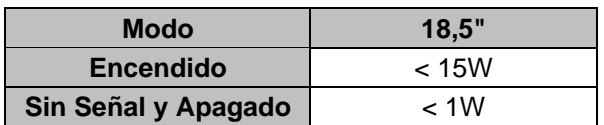

### **LED Indicador**

La función de administración de energía del monitor comprende tres etapas:

Encendido (azul), sin señal (rojo) y apagado (LED apagado).

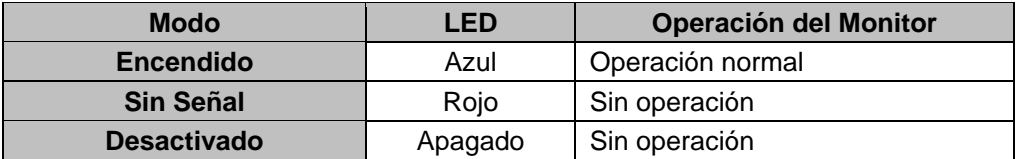

# **ESPECIFICACIONES**

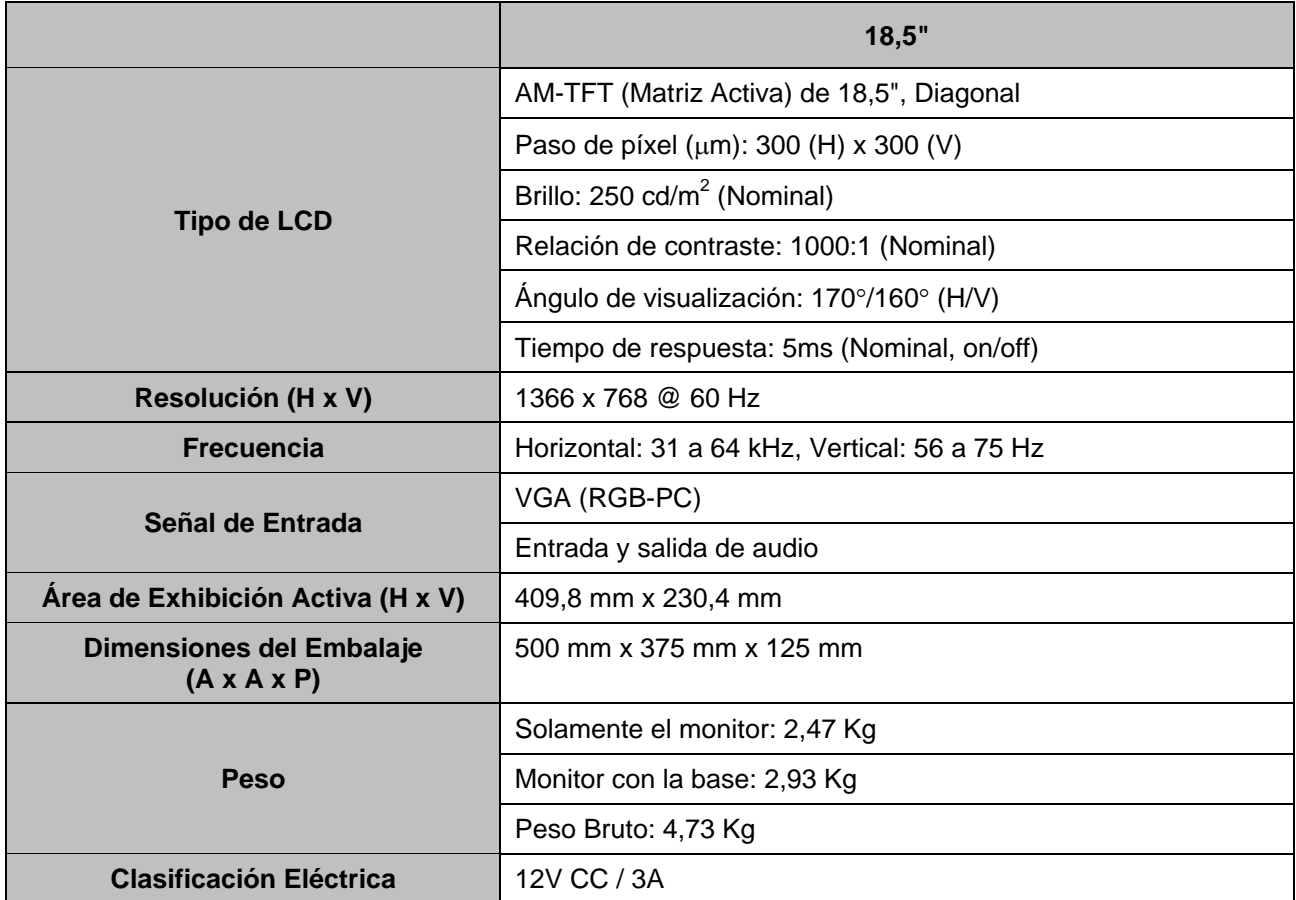

► ► **NOTA:** Las especificaciones técnicas están sujetas a alteraciones sin preaviso.

# **GUIA DE SOLUCION DE PROBLEMAS**

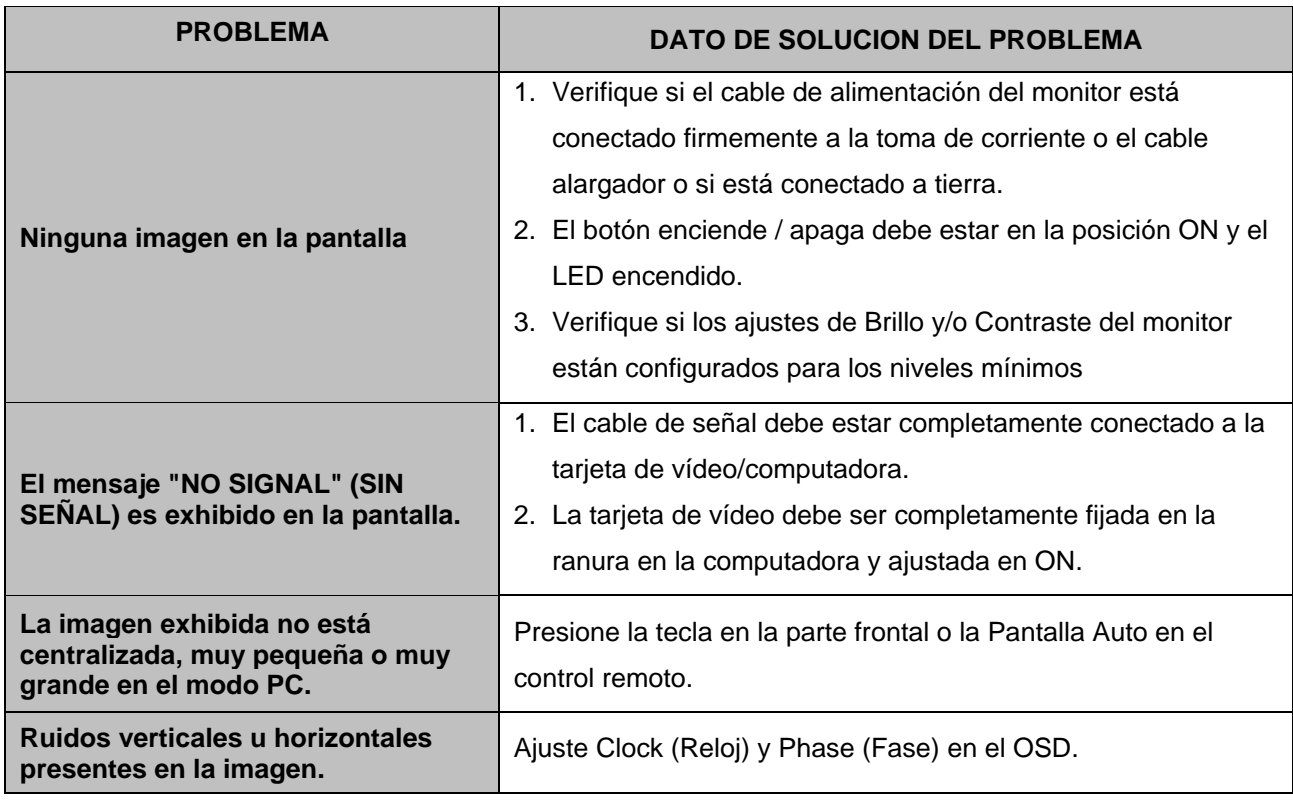